**1**

## **Guide méthodologique de l'élève**

### **Comment organiser mon travail scolaire à la maison?**

### **Travailler autrement : comment les enseignements vont-ils se faire ?**

Tous les cours sont diffusés sur **PRONOTE** au fur et à mesure de la semaine par chacun de vos enseignants.

Nous avons fait le choix d'utiliser :

 **Les cahiers de textes** en ligne sur pronote pour donner le travail à faire et organiser la répartition des devoirs sur la semaine. Veillez à consulter les espaces « Contenus du cours » et « travail à faire ».

**Le lien CNED Devoirs Faits** accessible uniquement sur l''espace scolarité des élèves est facultatif pour éclaircir une définition ou une notion dans plusieurs disciplines.

**Le Lien « Ma classe à la maison » par le CNED** : [https://college.cned.fr](https://college.cned.fr/) est un lien complémentaire et facultatif (selon les indications des professeurs).

Durant la semaine du 6 avril et la semaine du 26 avril , les séances vont donc se passer de l'ordinateur des enseignants jusqu'au vôtre. Puis vous renverrez si besoin vos exercices de la même manière à vos professeurs.

Il faut donc vous **connecter régulièrement** à votre session **Elève sur Pronote** afin d'organiser votre planning de travail et de révisions.

Pour plus de simplicité, **regardez attentivement le travail à faire dans chaque matière jour après jour et organisez-vous à votre rythme.** Il est tout à fait possible de prendre de l'avance. En revanche, il est déconseillé de prendre du retard.

Le soir, privilégiez la lecture. Ne pas faire d'activités écrites qui peuvent nuire au sommeil. En dehors du temps scolaire, profitez-en pour regarder des films intéressants !

Vous pourrez échanger avec vos camarades et vos professeurs lorsque nous nous retrouverons.

**Le week-end** est **réservé à la lecture et aux activités familiales**. Soyons zen !

**Activités sportives :** une activité physique se caractérise par une élévation de la fréquence cardiaque, de fréquence respiratoire et une sensation de chaleur. Ces activités peuvent prendre plusieurs formes (les enseignants proposeront des exemples). Si les règles sanitaires le permettent, il faudra privilégier les activités de plein-air mais seul.

### **Conseils pratiques pour bien apprendre à distance**

### **Où travailler?**

Il est très important d'être dans de bonnes conditions de travail. Pour bien apprendre à la maison, c'est comme en classe, il faut **être concentré(e)**.

Installez-vous dans un **endroit calme et adapté au travail** (par exemple, dans votre chambre, assis devant votre bureau, ou bien assis sur une chaise devant la table de la salle à manger).

Evitez de faire d'autres choses qui peuvent gêner votre concentration : écouter la musique, regarder la télévision, les frères et sœurs qui jouent à côté de vous…

### **Soyez méthodique !**

Avant chaque activité, **préparez le matériel** dont vous aurez besoin pour la matière travaillée : cahier ou classeur de cours, trousse, crayons de couleur, manuel, leçons en cours, dictionnaire, et tout autre matériel.

Organisez votre temps chaque jour en fonction du travail donné dans chaque matière, Nous avons conscience des contraintes de chacun (travail à la maison, problème de connexion, nombre d'ordinateur ... ). Nous savons que vous ferez au mieux.

Essayez toutefois de faire les exercices au jour le jour afin de ne pas être débordé(e).

### La règle d'or : **être sérieux et faire le travail donné tout en travaillant à un rythme raisonnable.**

- Votre meilleur allié ? **PRONOTE**
- **Réalisez** les activités, en respectant les délais indiqués sur le cahier de texte Pronote.

### **Ne pas rester seul(e) : ayez les bons réflexes !**

Vous ne comprenez pas la consigne d'un exercice, une leçon ? Pas de panique !

Il faut absolument utiliser les outils à votre disposition. Demandez de l'aide à un parent. Vous pouvez, à tout moment, **envoyer un message sur Pronote au professeur** concerné pour lui poser toutes les questions que vous vous posez et/ou lui faire part de votre difficulté. Il vous répondra au plus vite et pourra vous expliquer comment faire et vous aider à avancer dans votre leçon.

Pensez à consulter régulièrement vos messages ou vos informations dans l'onglet « Communication ».

#### **Qui contacter en cas de difficulté?**

- **\*** le professeur principal
- \* les professeurs de chaque discipline
- l'administration

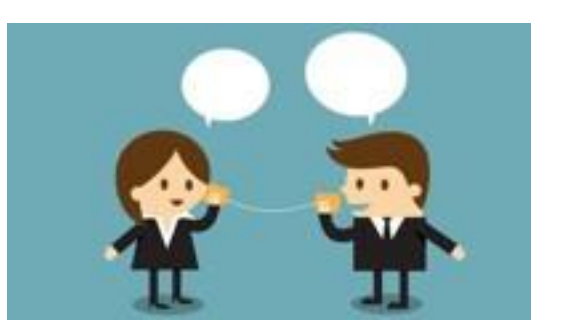

Attention ! Si vous devez récupérer des documents auprès de l'établissement, contactez obligatoirement le collège dans un premier temps afin qu'un horaire de passage vous soit communiqué. Cette possibilité s'ajustera en fonction des directives gouvernementales.

### **Préserver votre bien-être: les bons gestes**

#### **Dormez bien, mangez bien, faites du sport !**

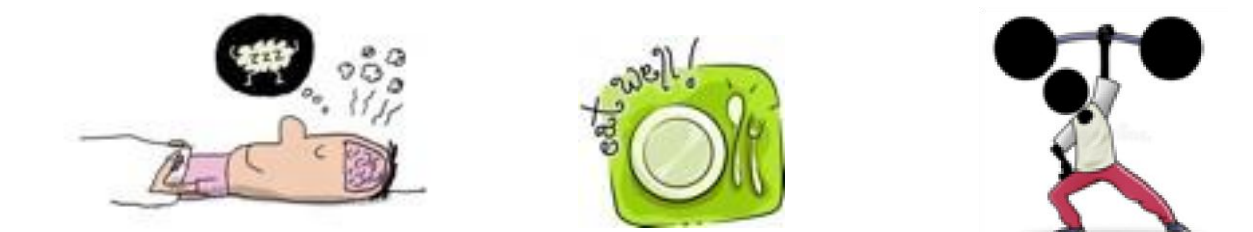

**Essayez de vous coucher aux heures habituelles des périodes scolaires.**

### **VOTRE OBJECTIF :**

**Gardez le rythme scolaire**et **continuez d'apprendre** dans chaque Discipline !

**3**

**4**

**5**

### **Conseils techniques pour suivre une leçon**

- **A – Suivez les indications transmises par vos enseignants. Lisez attentivement les consignes jusqu'au bout !**
- **B –** En suivant bien les recommandations de chacun de vos enseignants, vous pourrez ainsi **conserver une trace des cours et travaux réalisés** pendant cette période. Veillez à ne pas perdre l'habitude de relire et d'apprendre vos leçons régulièrement.
- **C -** Lorsque cela vous est demandé, **envoyez au fur et à mesure les travaux réalisés au professeur concerné sur Pronote**, dans l'espace réservé qu'il vous aura indiqué.
- **D - Lisez les corrigés** et **comparez** avec le travail réalisé.
- **E - Posez toutes les questions** nécessaires à la compréhension des séances et des exercices. N'hésitez pas à demander l'aide d'un parent, lorsque cela est possible.
- **F - Pointez le travail fait sur votre cahier de texte Pronote** au fur et à mesure. Il vous suffit d'ouvrir votre session et de cocher **« Travail Fait ».**

### **Quelles ressources utiliser?**

Au fil des séances, chaque professeur indiquera les ressources à utiliser pour suivre: manuel, outils, sites à consulter pour d'éventuelles recherches…

### **Conseils pour utiliser Pronote**

Pronote est accessible depuis un ordinateur mais aussi depuis un smartphone ou une tablette (Android et Apple).

**Dans tous les cas, il faut impérativement se connecter avec votre identifiant élève. N'utilisez pas celui de vos parents.** 

#### **1. Le travail à faire**

Dès la page d'accueil, vous voyez une **partie** du travail à faire. N'hésitez pas à cliquer sur tout voir pour visualiser l'ensemble du travail ainsi que **sur « contenu du cours »**.

Les professeurs vont également mettre à votre disposition de nombreux documents que vous verrez dans la partie « ressources pédagogiques ». De même, cliquez sur « Tout voir » pour plus de détails.

Vous pouvez utiliser l'option « Fait-Non Fait » : et ensuite vous pourrez n'afficher que le travail qu'il vous reste à faire !

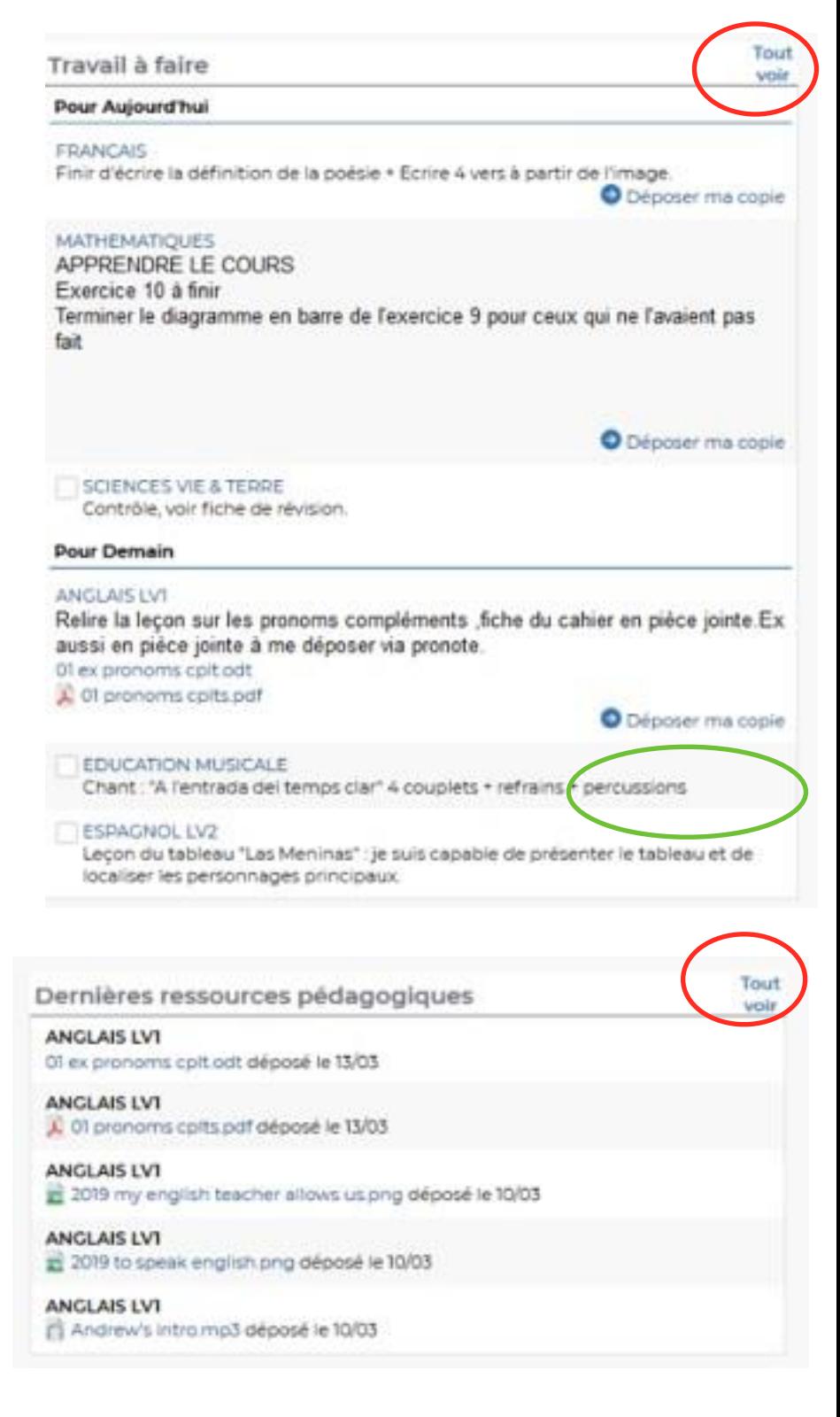

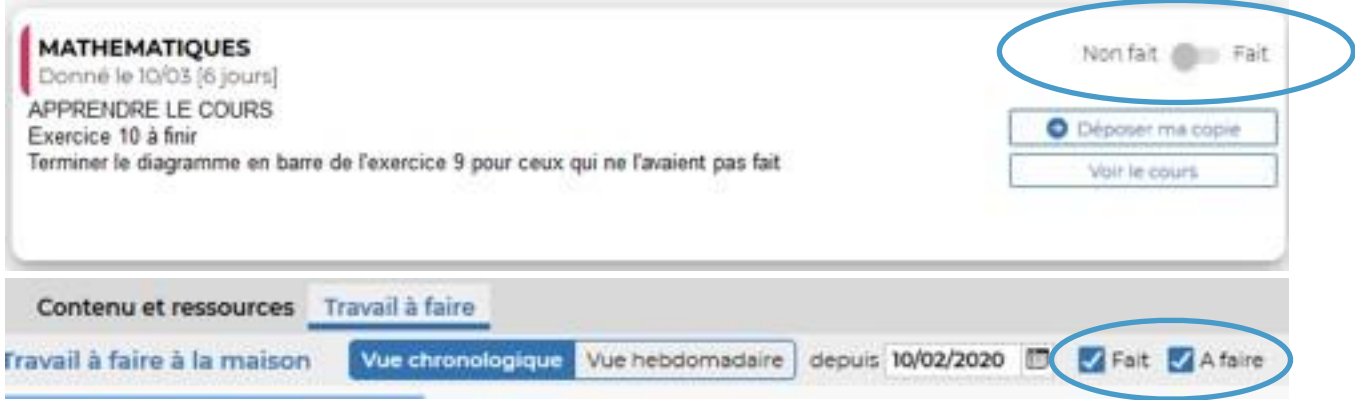

### **2. Le travail à rendre**

Pour certaines tâches, les enseignants vont vous demander de rendre un travail. Il faut cliquer sur "Déposer ma copie" (voir ci-dessus et ci-après). Vous pourrez sélectionner un fichier que vous aurez préalablement produit numérique (fichier libreoffice, pdf, image, photo, mp3, …) ou numérisé (voir paragraphe 6).

Vous pourrez ensuite supprimer ou modifier ce fichier jusqu'à la date de rendu sauf si le professeur verrouille ce travail.

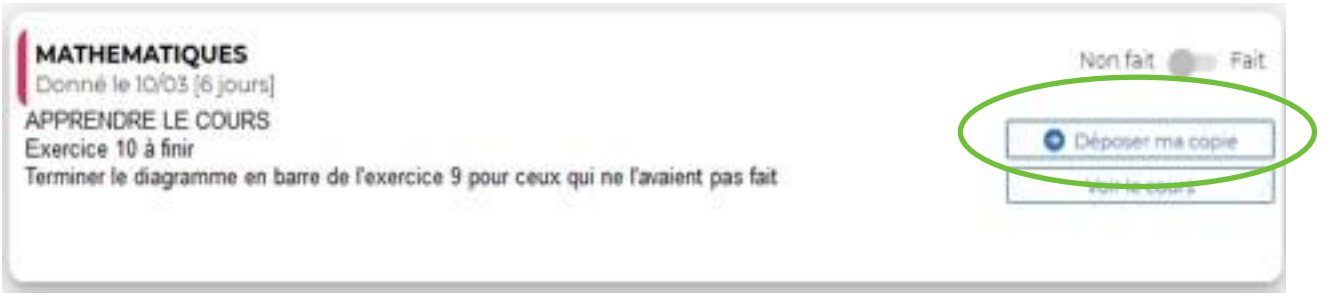

### **3. QCM**

Les enseignants peuvent également vous donner des questionnaires à effectuer en ligne. Les réponses peuvent être de plusieurs types : cases à cocher, valeur numérique, texte libre, texte à trous…

Le questionnaire est accessible jusqu'à la date définie par le professeur. Il ne faut donc pas attendre le dernier moment.

**6**

## **Astuces pour numériser un document**

### **1. Avec un scanner**

Méthode la plus connue qui donne des résultats satisfaisants à excellents suivant la qualité du matériel. Elle permet d'obtenir des documents dans différents formats : pdf plus , ou image (pratique également, pas en partage mais pour insérer le scan dans un autre document).

### **2. Avec un appareil photo, smartphone, tablette**

Méthode également répandue, on utilise soit un appareil numérique classique ou un smartphone ou une tablette. La qualité est extrêmement variable, de médiocre à excellent, suivant le matériel utilisé ou la lumière ambiante… Le cadrage est difficile et pas optimal.

### **3. Avec l'application Adobe Scan**

Sur vos smartphones et tablettes (Android et iOS), vous pouvez installer l'application Adobe Scan : [https://acrobat.adobe.com/fr/fr/mobile/scanner-app.html.](https://acrobat.adobe.com/fr/fr/mobile/scanner-app.html) Le résultat dépend de l'appareil photo du téléphone ou tablette mais il est souvent correct ou bon voir excellent. La luminosité est importante pour le rendu. Par contre, le cadrage est effectué par l'application qui « redresse » le document scanné comme si on était parfaitement perpendiculaire. Le document, au format PDF, avec possibilité de reconnaissance de caractères, peut ensuite être facilement partagé par mail, sms/mms, WhatsApp ou autre application.

# *BON COURAGE A TOUS ET TOUTE ET A BIENTOT !*